<アプリインストール方法>

1.「EDX UniText」を検索します。

## QR コードからアクセスする場合

iPhone や iPad 等から以下の QR コードを読み込み、表示された URL にアクセスします。

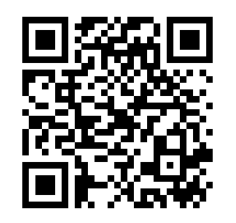

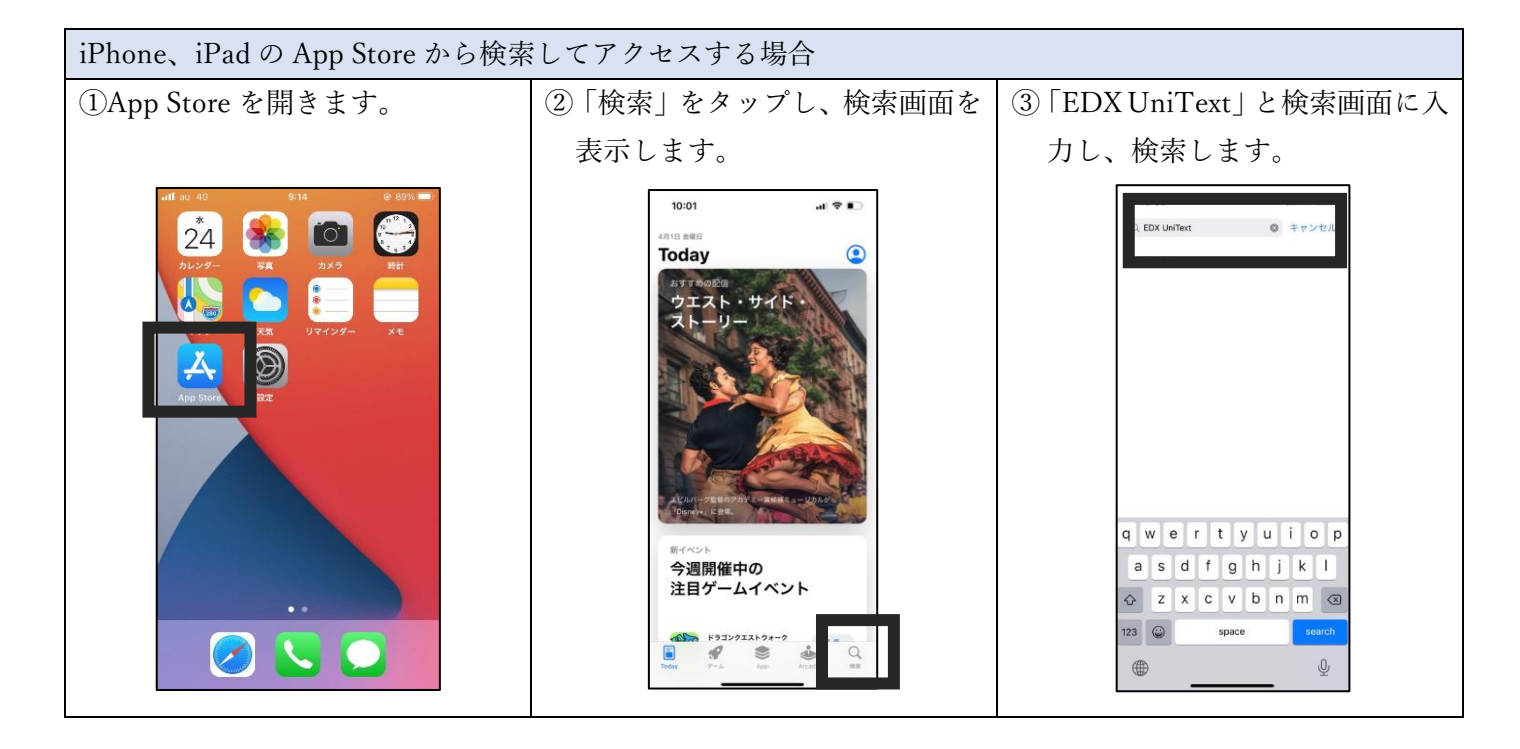

## 2.「入手」をタップして、インストールを行ってください。

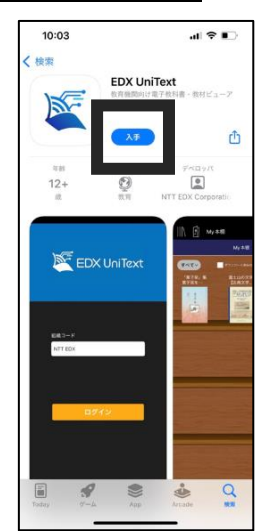